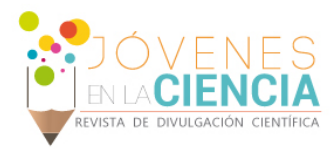

# CONTROL DE TEMPERATURA DE MATERIALES USANDO ENFRIADORES TERMO-ELÉCTRICOS

### Bernal Zambrano, Marco Alejandro (1), Guzmán Chávez, Ana Dinora (2), Vargas Rodríguez, Everardo (3)

1[Ingeniería Mecánica, Universidad Santo Tomas Colombia] | Dirección de correo electrónico: [\[marcobernal@usantotomas.edu.co\]](mailto:marcobernal@usantotomas.edu.co)

2[Departamento de Estudios Multidisciplinarios, División de Ingenierías, Campus Irapuato-Salamanca, Universidad de Guanajuato] | Dirección de correo electrónico: [\[ad.guzman@ugto.mx\]](mailto:ad.guzman@ugto.mx)

3[Departamento de Estudios Multidisciplinarios, División de Ingenierías, Campus Irapuato-Salamanca, Universidad de Guanajuato] | Dirección de correo electrónico: [**evr@ugto.mx**]

#### RESUMEN

En este artículo se reporta un controlador Proporcional Integral Derivativo (PID) el cual es usado para cambiar y luego mantener estable la temperatura de un enfriador termo – eléctrico (TEC). Este PID se instrumentó de manera virtual empleando LabView, con lo cual se controlaron los diferentes equipos del sistema de control y se calcularon los cambios que debían de aplicarse al TEC para alcanzar la temperatura objetivo. Finalmente, los resultados experimentales muestran que TEC puede alcanzar relativamente rápido la temperatura objetivo y que las oscilaciones en temperatura que presenta una vez alcanzado el valor objetivo son casi nulas.

#### **ABSTRACT**

In this work a Proportional Integral Derivative (PID) controller is reported. This can be used to change and keep the thermo – electric cooler (TEC) temperature stable. This PID was virtually instrumented with LabView. The PID program was able to control all system control equipment and to calculate the changes that must be applied to the TEC in order to reach the target temperature. Finally it is shown that the experimental results showed that the Tec can reach relatively fast the target temperature and that the oscillations that are observed once the TEC reached the target temperature are quite negligible

Palabras Clave **Control de temperatura**; Controlador PID; Thermo Electric Cooler (TEC); Interfaz Gráfica

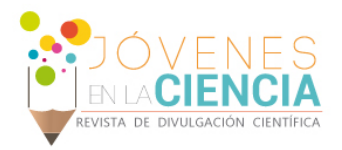

#### **INTRODUCCIÓN**

Cuando el ser humano comenzó a realizar inventos, fue el principio de lo que sería la innovación científica y tecnológica de nuestros días. En un inicio, por ejemplo, el ser humano cambió su trabajo físico para que lo hiciera algún animal, después reemplazo al animal por una máquina. Actualmente con la tecnología podemos hacer cientos de procesos de manera automática, sin la constante supervisión o modificación de alguna actividad. Para realizar este tipo de procesos es necesario de sistemas mecánicos y electrónicos controlados por una computadora. La implementación de este tipo de sistemas dio pie al surgimiento de la teoría del control [1].

Los sistemas de control están compuestos por un conjunto de elementos que actúan e interactúan entre sí para monitorear y controlar una variable física del sistema. Los sistemas de control se clasifican en dos tipos: a) *Lazo abierto* los cuales únicamente siguen una consigna sin tomar en cuenta una referencia y b) *Lazo cerrado* los cuales buscan la referencia actual de una variable en particular para con base en esta llegar a un valor objetivo consigna [2].

El control automático nos permite hacer la comparación entre el valor objetivo y la salida de la planta para obtener una señal de error, dependiendo de la magnitud de esa señal de error se calcula y determina una cierta afectación al actuador. Los sistemas de control automático de lazo cerrado se pueden clasificar de diferentes maneras entre los que se destacan: el *proporcional*, el *derivativo* y el *integral*, así como combinaciones entre ellos.

La implementación de estos controladores puede hacerse de manera general de dos formas: analógica o en software. En el caso de sistemas de control analógico se implementa usando amplificadores operacionales para calcular desde la resta, hasta los términos proporcional, integrador y derivativo [3]. Estas mismas operaciones se pueden implementar por medio de software.

Un controlador proporcional-integral-derivativo (PID) es ampliamente usado para el control de sistemas. El PID es un sistema de control de lazo cerrado. De manera general al PID le entra un *error* calculado a como la diferencia entre el valor de la salida objetivo menos el valor actual salida, con base a esto se calcula el cambio que debemos inducir a la salida para poder alcanzar el valor objetivo. La salida del PID es utilizada como entrada en el sistema que queremos controlar. El controlador intenta minimizar el error ajustando constantemente la entrada del sistema [4].

En este artículo se presenta un controlador, en lazo cerrado, de temperatura de un enfriador termo – eléctrico (TEC). Estos dispositivos pueden ser empleados para un sinfín de aplicaciones. En el caso particular de este proyecto se empleó para enfriar obleas de silicio. Esta material cambia sus propiedades ópticas con pequeños cambios de temperatura. Por lo que se el control PID puede ser aplicado para implementar láseres sintonizables. Finalmente se muestran los resultados experimentales de la instrumentación de un controlador PID en software, en LabView.

## **MATERIALES Y MÉTODOS**

El objetivo del proyecto consistió en el control de la temperatura de un TEC. Estos dispositivos de manera general tienen dos caras una fría y una caliente. La temperatura de la cara fría disminuye conforme se le aplica un mayor voltaje al TEC, esta temperatura se monitorea por medio de un termistor. Los termistores son dispositivos que cambian su resistencia conforme cambia la temperatura.

La temperatura del termistor usado en nuestro experimento está dada por la siguiente ecuación:

$$
T = \frac{298.15}{1 + 0.076 \ln\left(\frac{R_r}{R_0}\right)}\tag{1}
$$

Donde T es la temperatura del termistor,  $R_T$  es la resistencia a cierta temperatura y  $R_0$  es la

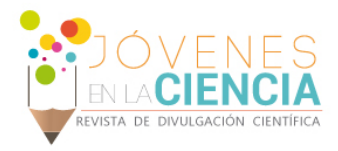

resistencia de referencia del termistor, en este caso  $R_0 = 10$  KΩ a 292 K.

Para determinar de una manera aproximada la relación de resistencia del termistor, la temperatura de la cara fría del TEC y el voltaje suministrado al TEC se realizó una caracterización experimental del TEC y del termistor. Para esto se varió manualmente el voltaje suministrado al TEC y se midió la resistencia del termistor para cada valor de voltaje. Para calcular la temperatura se empleó la ecuación (1). Los resultados experimentales se muestran en la siguiente tabla:

**Tabla 1: Datos obtenidos en la caracterización principal modificando manualmente el voltaje de salida de la fuente para el TEC.**

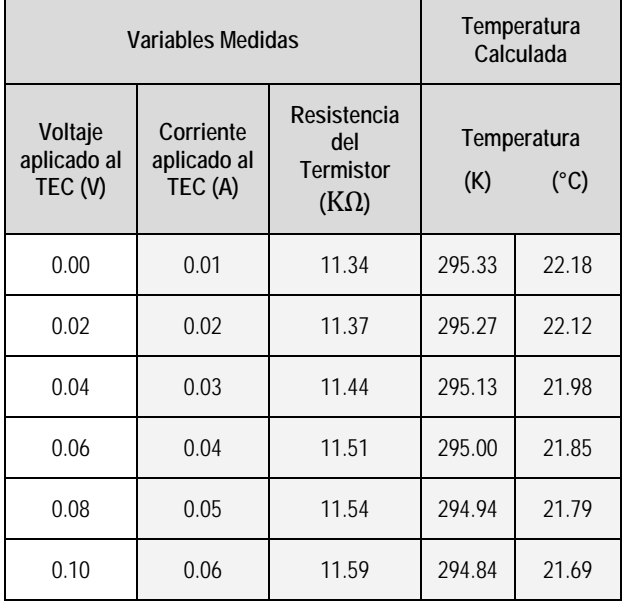

Después de obtenidos los datos se procedió a graficar estos datos para caracterizar la curva de temperatura de la cara fría del TEC en función del voltaje suministrado al TEC (Imagen 1). La temperatura en función del voltaje suministrado al TEC presenta una respuesta lineal en el rango de 268 a 295 K, definido de la siguiente manera:

 $V_{TFC} = 0.0214T - 0.0686$  (2)

#### Sistema de Control PID

El sistema de control de lazo cerrado PID del TEC se implementó utilizando el software de programación gráfica LabView. El sistema de control consistió de varios instrumentos y componentes (Imagen 3) como son una fuente de voltaje programable, con la cual se le suministra el voltaje al TEC; se usó un Sistema de Adquisición de Datos DAQ de National Instruments con un módulo de medición de voltaje analógico, el cual se usó para determinar de manera indirecta la resistencia del termistor.

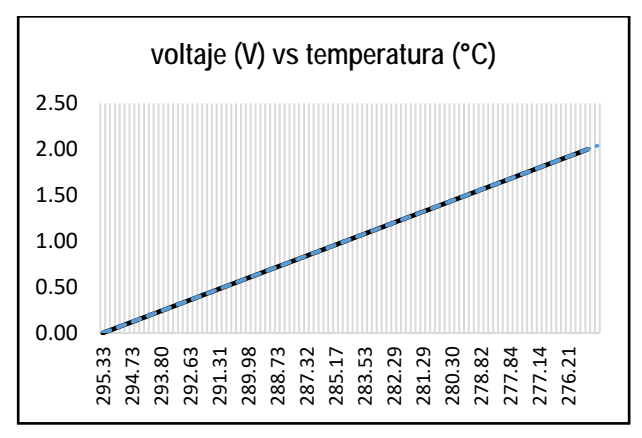

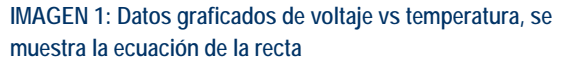

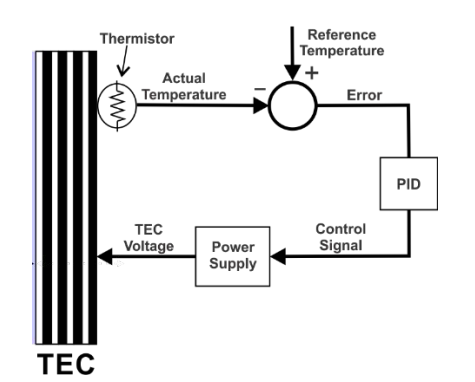

**IMAGEN 2: Diagrama a bloques del controlador PID.**

El control PID se desarrolló en LabView de National Instruments. La interfaz del programa se muestra en la Imagen 3.

En esta interfaz el usuario fija la temperatura deseada con el control "*Meter*", las constantes del controlador PID se fijan por medio de los controles "*PID gains*", el control "*VISA resource name*" sirve para indicar el nombre del puerto serial que se utilizará para comunicarse con la fuente de voltaje

1808

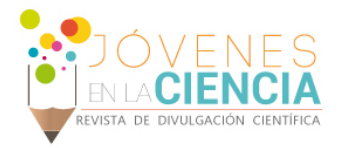

programable. Debido a que la mayoría de las computadoras actualmente no cuentan con puerto serial RS232 fue necesario el uso de un adaptador USB-RS232 para el control de la fuente (Imagen 4).

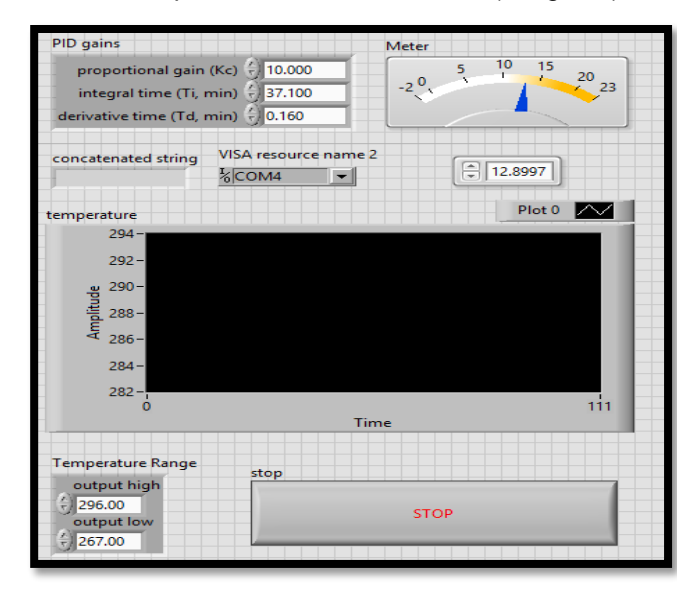

**IMAGEN 3: Interfaz de control.**

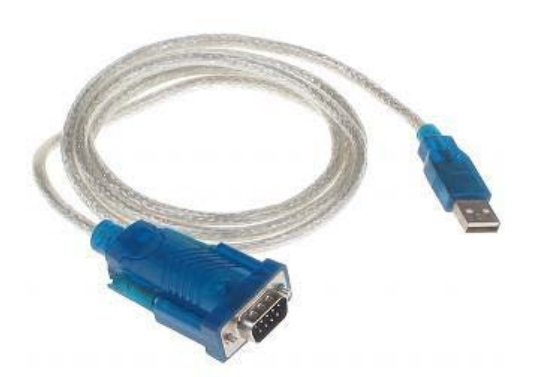

**IMAGEN 4: Adaptador USB-RS232.**

El diagrama a bloques del programa del PID implementado en LabView se presenta en la Imagen 5. En este caso empleamos el instrumento virtual (VI) de LabVIEW llamado "PID" [5]. Este VI calcula el cambio de resistencia que debe de presentar el termistor ( $\Delta R_T$ ) para que el TEC pueda llegar a la temperatura definida por el usuario en la interfaz de control (Imagen 3).

En este caso el cambio de resistencia del termistor calculado por el programa del PID, se convierte en un cambio de temperatura ( $\Delta T$ ) por medio de la ecuación (1). Posteriormente, se debe de calcular el cambio de voltaje que debemos adicionar a la salida de la fuente que alimenta el TEC para que este llegue a la temperatura objetivo. Este cambio se puede deducir a partir de la ecuación (2), y el voltaje de salida quedaría definido de la siguiente manera:

$$
V_{TEC}^1 = 0.0214\Delta T - V_{TEC}^0
$$
 (3)

donde  $V_{TEC}^0$  es el voltaje actual suministrado al TEC

mientras que  $V_{TFC}^1$  es el siguiente voltaje que se le aplicará. Terminando con la programación del PID se ejecuta el programa para realizar la comunicación entre los diferentes dispositivos y realizar las pruebas de manipulación del TEC. Así mismo el programa fue diseñado para cambiar la temperatura objetivo con un retardo mínimo a partir de que se realizan en los cambios en la interfaz de control.

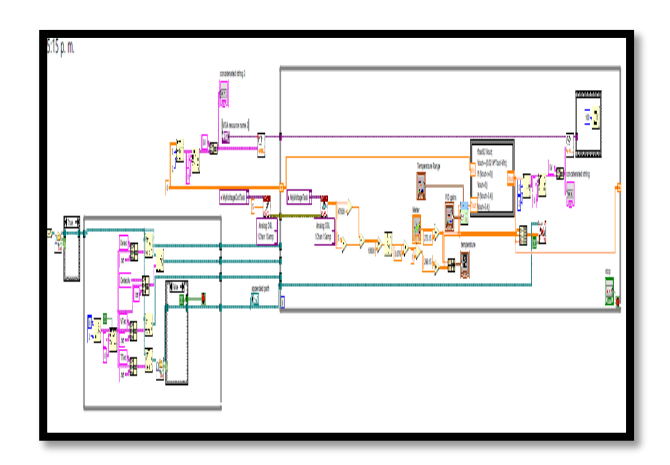

**IMAGEN 5: Diagrama de bloques del programa en LabView**

#### **RESULTADOS Y DISCUSIÓN**

El programa implementado en LabView fue posible controlar de manera automática la temperatura de un TEC. Por ejemplo, en la Imagen 6 podemos observar dos líneas las cuales cambian con respecto al tiempo que transcurre, la línea azul es la que representa el valor objetivo (Set Point), la cuales es la temperatura que el usuario ingresa al sistema por medio de la interfaz de control. La línea roja representa la variable de proceso, la cual

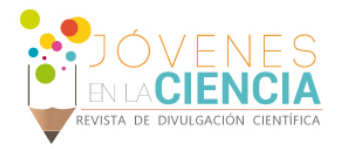

muestra como el sistema trata de llegar al valor objetivo. Para realizar este cambio de temperaturas el programa cambia constantemente el voltaje de la fuente de alimentación hasta que el TEC llegue a la temperatura objetivo.

La rapidez y estabilidad de la respuesta de TEC dependerá del controlador PID. En este caso empleamos las constantes presentadas en la Imagen 7, sin embargo, estas pueden ser modificadas en el programa en cualquier momento, dependiendo de las necesidades y de las características del TEC.

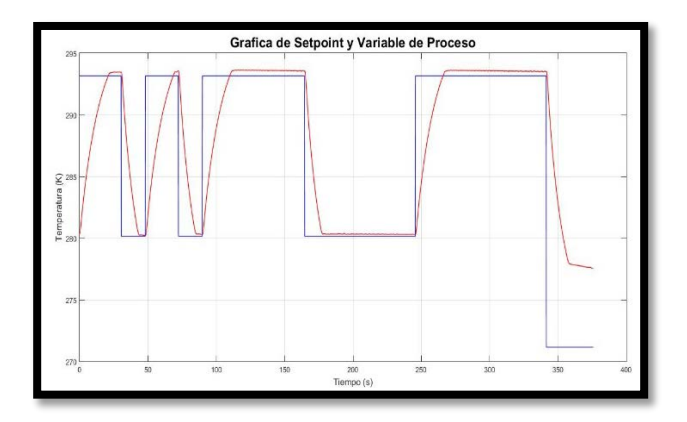

**IMAGEN 6: grafico de temperaturas contra el tiempo** 

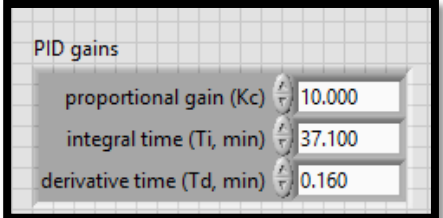

**IMAGEN 7: PID Gains** 

#### **CONCLUSIONES**

Se logró implementar un controlador PID empleando LabView. Con este programa se pudo manipular los diferentes dispositivos que componen el sistema de control automático. Además, nuestros resultados experimentales muestran que el controlador PID llega relativamente rápido a la temperatura objetivo, aunque incrementa el tiempo de oscilación. La ventaja es que estas oscilaciones

si es necesario pueden minimizarse significativamente cambiando las constantes del PID, para algunas aplicaciones es de suma importancia que estas oscilaciones cerca del valor objetivo tengan la menor amplitud posible. Esto abre la puerta para que el controlador PID implementado pueda ser usado en diferentes aplicaciones.

#### **AGRADECIMIENTOS**

Quisiera agradecer a la Universidad de Guanajuato por la oportunidad y la beca para realizar esta estancia de verano.

Además deseo expresar mi gratitud reconocimiento a mi asesor el Dr. Everardo Vargas Rodríguez. Estoy agradecido por su orientación y apoyo, y me siento afortunado por haber tenido esta oportunidad de estudiar y colaborar y hacer parte de esta investigación tan excelente. También me gustaría dar las gracias a los demás compañeros de verano por toda su ayuda.

#### **REFERENCIAS**

[1] Orígenes del PID, Polo Estable, 2009. Fecha de consulta: 28 junio de 2016. Recuperado de https://poloestable.wordpress.com/2009/11/02/origenes-del-pid/.

[2] Ortiz Valencia P. y Cardona Rendón L. (2012). Control PID tipo fraccional para la posición del cabezal de una unidad de CD para aplicaciones en microscopia óptica. ITECKNE, 9(2), 106-117.

[3] Alfaro Ruíz V. M. (2011). Métodos de sintonización de controladores PID que operan como reguladores. Ingeniería, 12(1-2), 21-36.

[4] Control Solutions Minnesota. PID for Dummies. Fecha de consulta: 28 junio de 2016. Recuperado de http://www.csimn.com/CSI\_pages/PIDforDummies.html.

[4] National Instruments Corporation (2016). NI USB-232 - National Instruments. Fecha de consulta: 20 junio de 2016. Recuperado de http://sine.ni.com/nips/cds/view/p/lang/es/nid/12844.

[5] National Instruments Corporation (2011). PID Theory Explained. Fecha de consulta: 20 junio de 2016. Recuperado de http://www.ni.com/white-paper/3782/en/.